Crésus Comptabilité

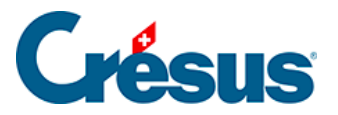

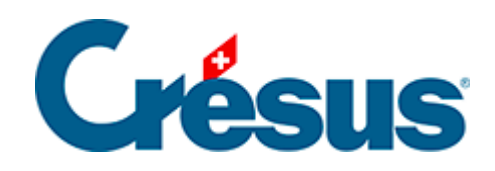

# **Crésus Comptabilité**

### [7.2.2 - Écritures avec TVA](#page-2-0)

<span id="page-2-0"></span>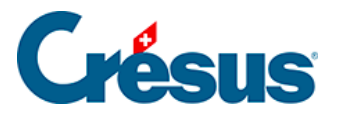

## **7.2.2 - Écritures avec TVA**

Lorsque vous saisissez une écriture dans le journal des écritures vous pouvez déterminer à l'aide du code **TVA** (voir ci-après) de quel genre de TVA il s'agit.

Quelques options permettent de spécifier comment le code choisi doit être appliqué à l'écriture en question (§7.2.4 Les champs pour la TVA).

Les comptes sur lesquels les ventes et achats soumis à la TVA sont comptabilisés possèdent normalement un code TVA par défaut (§4.2.7 Les différents éléments composant un compte), donc dès que vous avez entré un numéro de compte qui possède un code TVA par défaut, Crésus Comptabilité propose automatiquement ce code TVA.

#### **Exemple**

Soit l'extrait du plan comptable suivant :

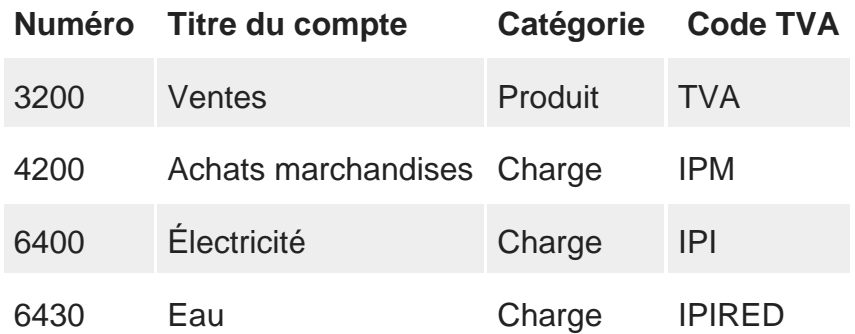

Lorsque vous entrez le numéro de compte **3200** lors de la saisie d'une écriture, Crésus Comptabilité vous proposera le code **TVA**, lorsque vous entrez **4200** il vous proposera le code **IPM**.

Pour comptabiliser un achat de marchandises au taux normal, vous n'avez pas besoin de toucher aux champs pour la TVA, le code et les autres options se règlent tout seuls :

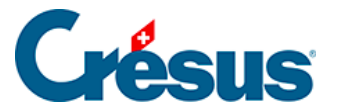

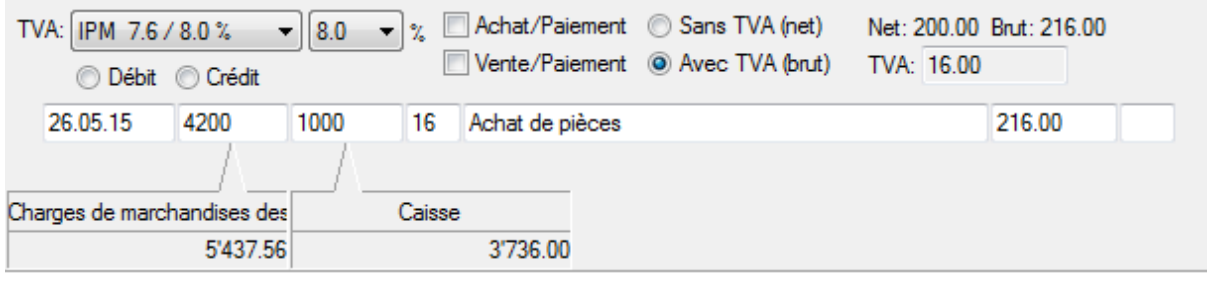

Crésus Comptabilité génère l'écriture suivante :

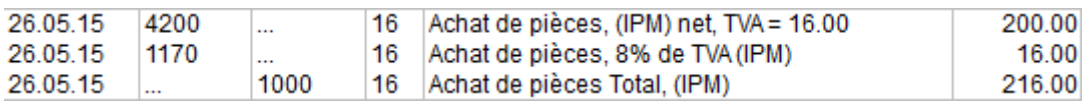

puisque le code TVA par défaut du compte **4200** dans la colonne TVA du **plan comptable** (§4.2.7 Les différents éléments composant un compte) est IPM et que le code IPM est défini avec un taux de 8% et le compte TVA 1170.

En revanche, pour comptabiliser un achat sur le même compte (**4200**) au taux réduit, vous devez choisir le code TVA adapté IPMRED :

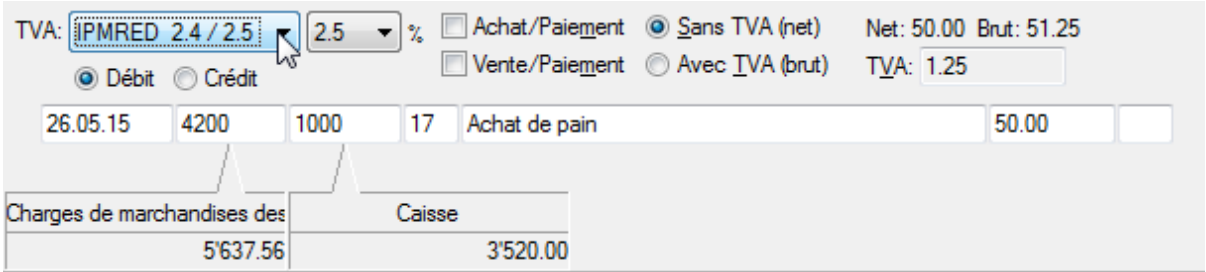

Crésus Comptabilité génère l'écriture suivante :

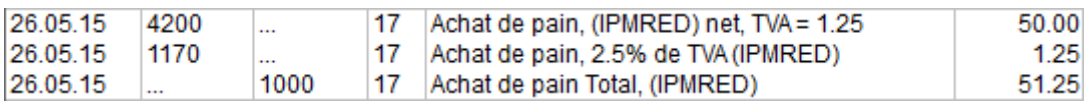

Une écriture sur le compte **6430 Eau** proposera automatiquement le code TVA **IPIRED** adapté, vous n'avez pas besoin d'y toucher parce que le code TVA par défaut du compte 6430 dans le plan comptable est IPIRED :

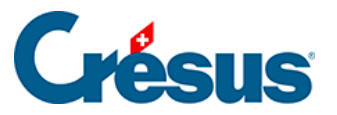

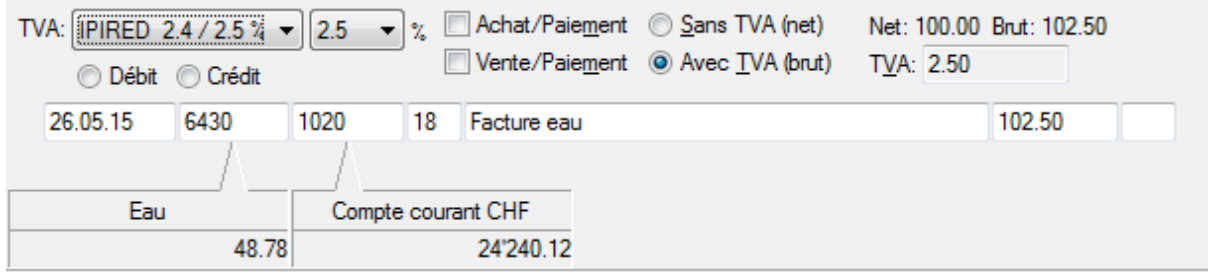

Et voici l'écriture générée :

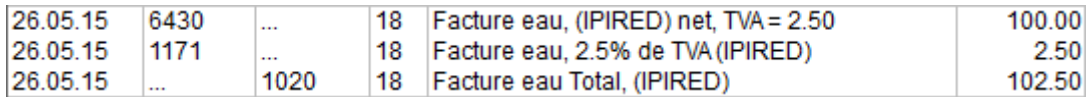

#### **Attention**

Lorsque vous comptabilisez un achat où vous ne payez pas de TVA (par exemple parce que votre fournisseur n'est pas soumis à la TVA), il faut choisir le code TVA pas de TVA (première entrée dans la liste des codes TVA) et en aucun cas un des codes TVA prévus pour la vente à 0% de TVA. Une pression sur  $\boxed{\text{Ctrl}} + \boxed{\text{T}}$  permet de choisir rapidement ce code.

Le principe est évidemment le même lorsque vous enregistrez une vente :

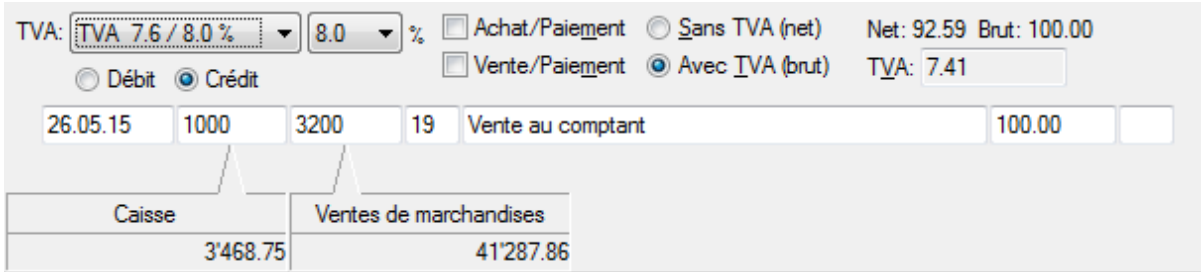

Le code associé au compte 3200 dans le plan comptable est TVA, et ce code est défini avec un taux de 8% et se comptabilise dans le compte 2200 TVA due.

L'écriture générée se présente comme ceci :

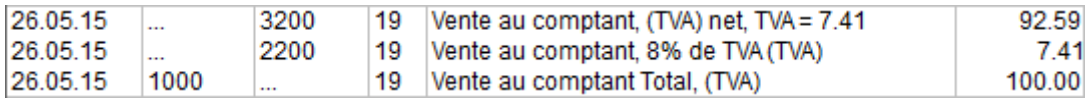

**Attention**

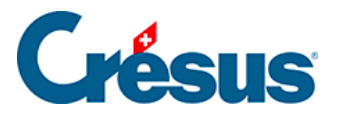

Lorsque vous comptabilisez la vente d'un produit sur lequel il n'est pas prélevé de TVA (par exemple un loyer non soumis, une taxe, une vente à l'étranger), il faut choisir un des codes prévus pour les ventes soumises à 0% de TVA. Les écritures avec le code Pas de TVA ne figurent pas dans le décompte.